# Dell<sup>™</sup> Vostro<sup>™</sup> V130

# Informações sobre configuração e recursos

### Vista frontal

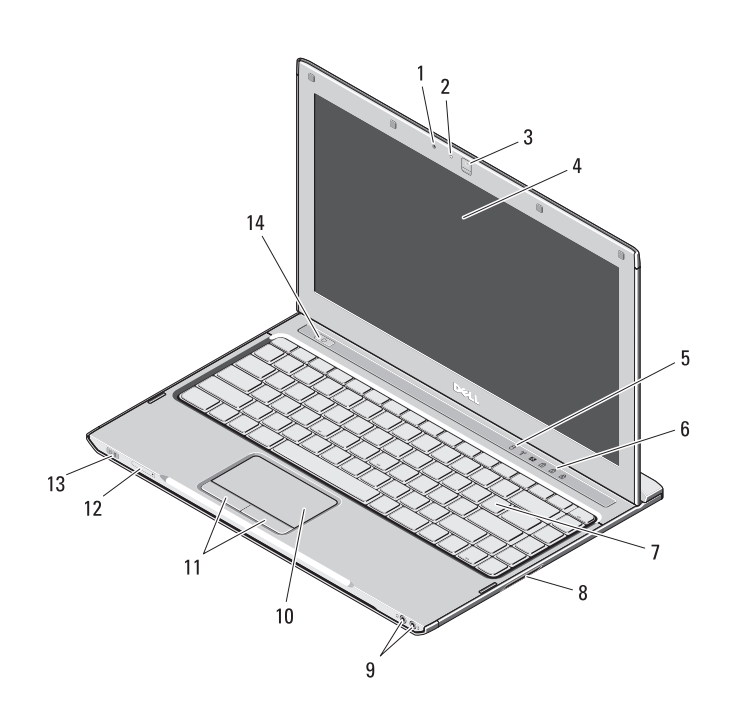

# Sobre as advertências

ADVERTÊNCIA: uma ADVERTÊNCIA indica ΛN possibilidade de danos à propriedade, risco de lesões corporais ou mesmo de risco de morte.

- 1 microfone
- 2 luz de status da câmera
- 3 câmera
- 4 tela
- 5 luzes de status do dispositivo
- 6 luzes de status do teclado
- 7 teclado
- 8 leitor de cartão de memória Secure Digital (SD)
- 9 conectores de áudio (2)
- 10 touchpad
- 11 botões do touchpad (2)
- 12 slot do cartão SIM (opcional)
- 13 indicadores de status de energia/bateria
- 14 botão liga/desliga

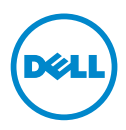

Setembro de 2010

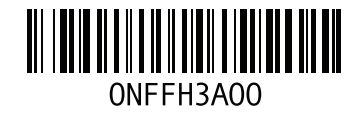

Vista traseira

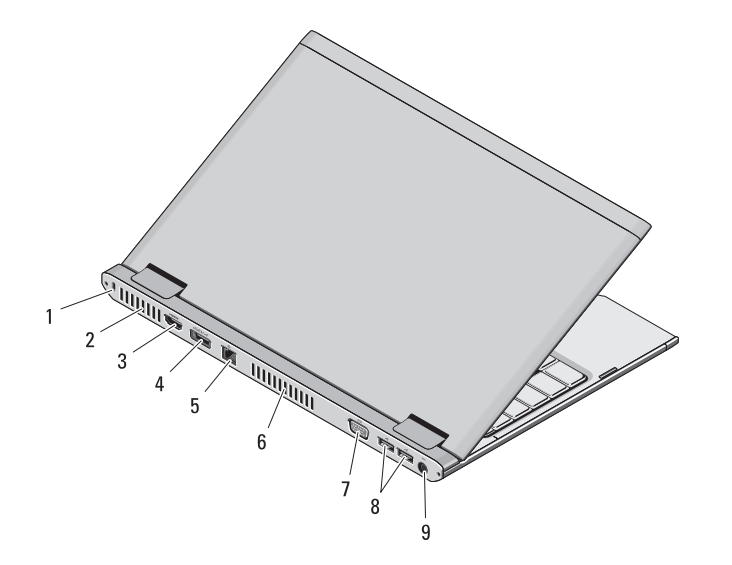

- 1 encaixe do cabo de segurança
- 2 aberturas de ventilação
- 3 conector HDMI
- 4 conector eSATA/USB
- 5 conector de rede
- 6 aberturas de ventilação
- 7 conector de vídeo (VGA)
- 8 conectores USB 2.0 (2)
- 9 conector do adaptador CA

 $\blacksquare$  ADVERTÊNCIA: não bloqueie, não introduza objetos e nem permita o acúmulo de poeira nas aberturas de ventilação. Não coloque o computador Dell /!\ em ambientes com pouca ventilação, por exemplo, em pastas fechadas, enquanto ele ainda estiver ligado. O bloqueio do fluxo de ar pode danificar o computador ou causar incêndio. O ventilador é acionado quando o computador esquenta. O ruído produzido é normal e não indica que o ventilador ou o computador esteja com algum problema.

# Configuração rápida

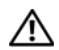

# ADVERTÊNCIA: antes de começar

qualquer procedimento descrito nesta seção, leia as informações de segurança fornecidas com o computador. Para obter informações adicionais sobre as práticas recomendadas, consulte o site www.dell.com/regulatory\_compliance.

ADVERTÊNCIA: o adaptador CA funciona com tomadas elétricas do mundo todo. No entanto, os conectores de energia e as réguas de energia variam de país para país. O uso de um cabo incompatível ou a conexão incorreta à régua de energia ou à tomada elétrica poderá causar incêndio ou danos ao equipamento.

AVISO: ao desconectar o cabo do adaptador CA do computador, segure-o pelo conector, e não pelo fio, e puxe-o com firmeza, mas com cuidado para não danificá-lo. Quando você enrolar o cabo do adaptador CA, certifique-se de seguir o ângulo do conector no adaptador CA para evitar danificar o cabo.

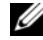

NOTA: alguns dispositivos podem não estar incluídos, se você não tiver feito o pedido dos mesmos.

Conecte o adaptador CA ao respectivo conector no computador portátil e à tomada elétrica.

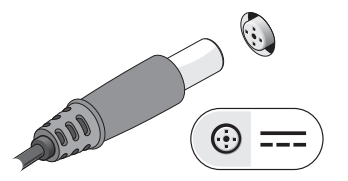

3 Conecte os dispositivos USB, como mouse e teclado (opcional).

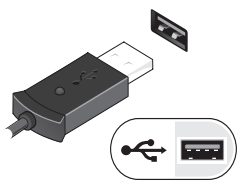

2 Conecte o cabo de rede (opcional).

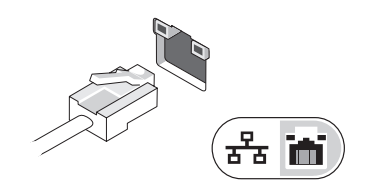

4 Abra a tela do computador e pressione o botão liga/desliga para ligar o computador.

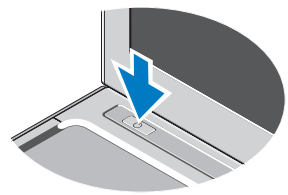

NOTA: é recomendável que você ligue e desligue o computador pelo menos uma vez antes de instalar qualquer placa ou de conectar o computador a um dispositivo de acoplamento ou a outro dispositivo externo, uma impressora, por exemplo.

# Especificações

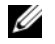

**NOTA:** as ofertas podem variar de acordo com a região. Para obter mais informações sobre a configuração do computador, clique em **Iniciar**→ Ajuda e Suporte e selecione a opção de ver as informações sobre o computador.

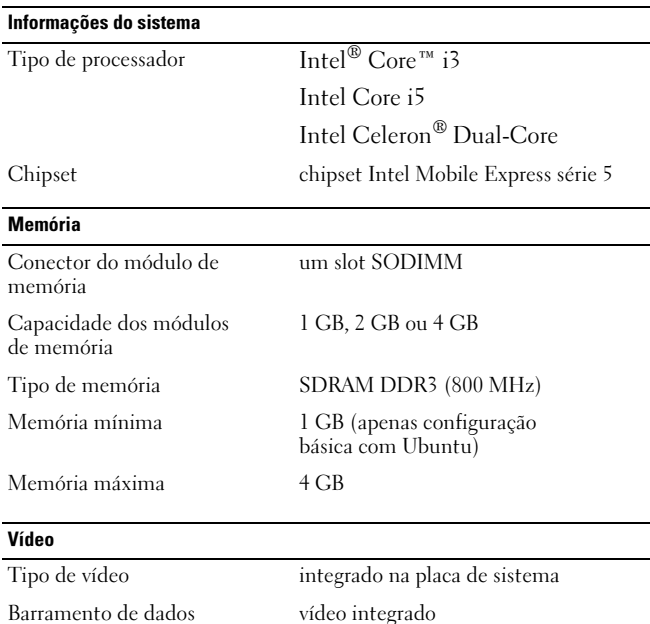

Controlador de vídeo Intel Graphics Media Accelerator HD

(Intel GMA HD)

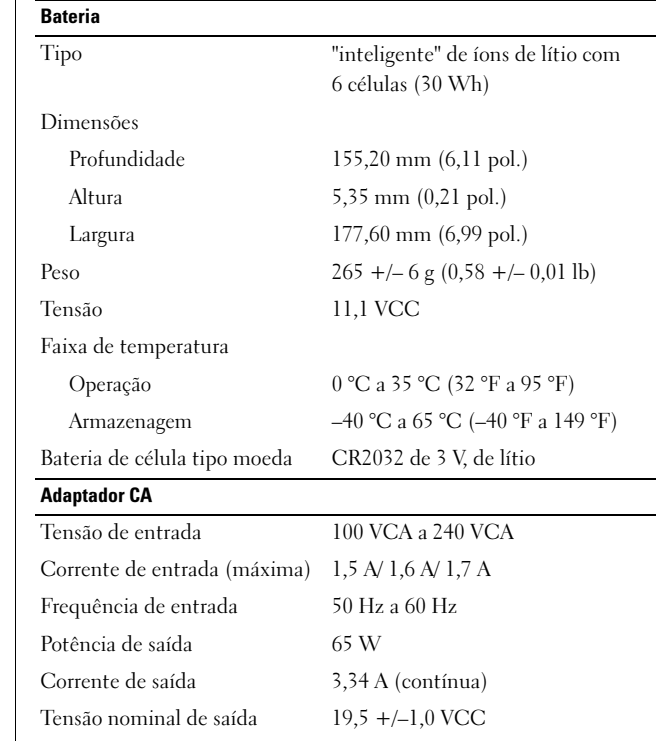

#### Adaptador CA (continuação)

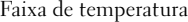

Operação 0 °C a 40 °C (32 °F a 104 °F) Armazenagem  $-40 \degree C$  a 70  $\degree C$  (-40  $\degree F$  a 158  $\degree F$ )

#### Características físicas

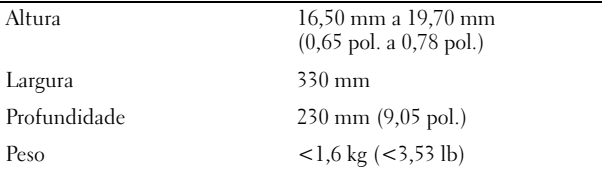

#### Requisitos ambientais

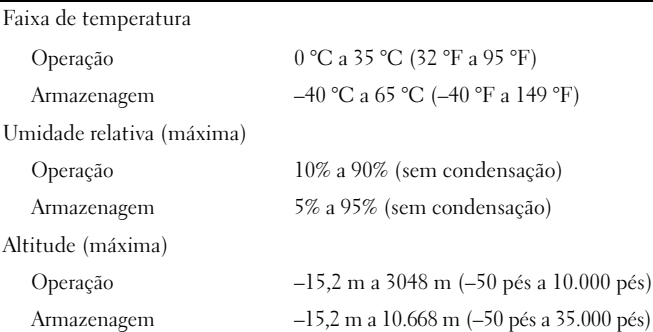

## Como encontrar mais informações e recursos

Consulte os documentos de segurança e normalização fornecidos com o seu computador e também o site de conformidade normativa em **www.dell.com/regulatory\_compliance** para obter mais informações sobre:

- Práticas de segurança recomendadas
- Garantia
- Termos e condições
- Certificação de normalização
- Ergonomia

 $\mathcal{L}=\mathcal{L}=\mathcal{$ 

• Contrato de licença para o usuário final

#### **As informações desta publicação estão sujeitas a alteração sem aviso prévio. © 2010 Dell Inc. Todos os direitos reservados. Impresso nos EUA.**

É terminantemente proibida qualquer forma de reprodução deste produto sem a permissão por escrito da Dell Inc.

Marcas comerciais usadas neste texto: Dell™, o logotipo DELL e Vostro™ são marcas comerciais da Dell Inc. Intel®, Pentium®*,* Xeon®, Core™ e Celeron® são marcas comerciais registradas da Intel Corporation nos EUA e em outros países.

Outras marcas e nomes comerciais podem ser usados nesta publicação como referência às entidades que reivindicam essas marcas e nomes ou a seus produtos. A Dell Inc. declara que não tem qualquer interesse de propriedade sobre marcas e nomes comerciais que não sejam os seus próprios.